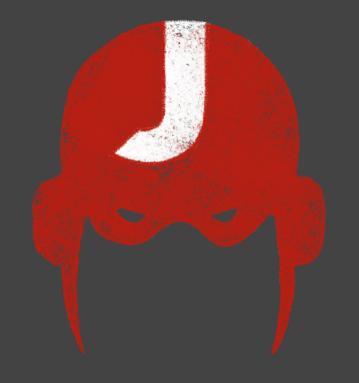

# JAROKUSZOZO

Hands on WebAssembly

Horacio Gonzalez @LostInBrittany

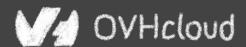

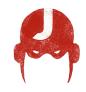

### Who are we?

# Introducing myself and introducing OVH OVHcloud

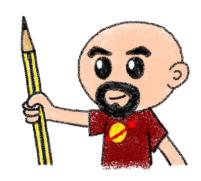

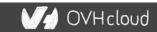

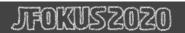

### **Horacio Gonzalez**

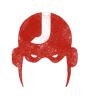

### @LostInBrittany

Spaniard lost in Brittany, developer, dreamer and all-around geek

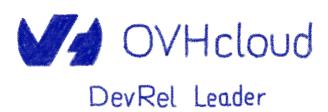

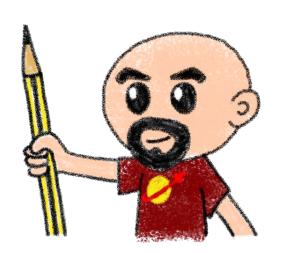

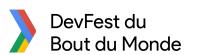

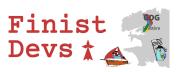

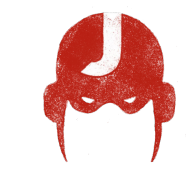

### **OVHcloud: A Global Leader**

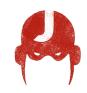

**200k** Private cloud VMs running

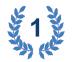

Dedicated IaaS Europe

| • | •••   | • | • • • | ٠ | ••• | ٠ | •••   | • | ••• |
|---|-------|---|-------|---|-----|---|-------|---|-----|
| • | • • • | • |       | • | ••• | • | • • • | • | ••• |
| • | •••   | • |       | • | ••• | • |       | • | ••• |
| • | •••   | • | ***   | • | ••• | • |       | • | ••• |
| • | •••   | • | •••   | ۰ | ••• | • | • • • | • | ••• |
| • | •••   | • | •••   | • | ••• | • | •••   | • | ••• |
| • | •••   | • |       | • | ••• | • | •••   | • | ••• |
|   | _     |   |       | _ |     |   |       | _ | -   |

Hosting capacity:

1.3M Physical
Servers

**360k** Servers already deployed

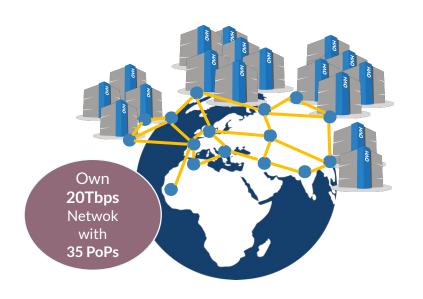

**30** Datacenters

> 1.3M Customers in 138 Countries

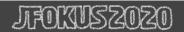

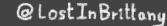

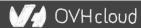

### **OVHcloud: Our solutions**

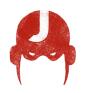

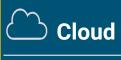

**VPS** 

**Public Cloud** 

**Private Cloud** 

Serveur dédié

**Cloud Desktop** 

**Hybrid Cloud** 

[1111111

Mobile Hosting

**Containers** 

Compute

**Database** 

**Object Storage** 

**Securities** 

Messaging

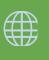

Web Hosting

Domain names

**Email** 

**CDN** 

Web hosting

**MS Office** 

**MS** solutions

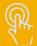

Telecom

VolP

SMS/Fax

Virtual desktop

**Cloud Storage** 

Over the Box

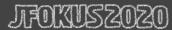

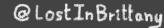

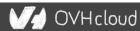

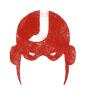

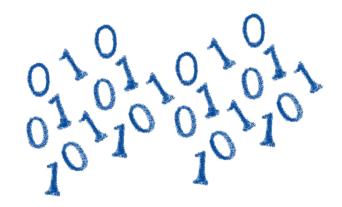

### How is the codelab structured?

What are we coding today?

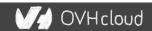

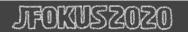

### A GitHub repository

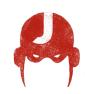

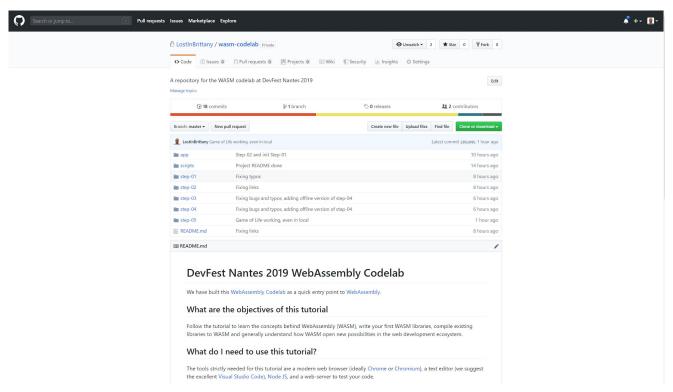

https://github.com/LostInBrittany/wasm-codelab

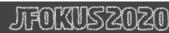

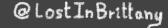

### Nothing to install

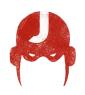

```
Firefox x86 Assembly
C++11 -Os
                              COMPILE
                                           Wat
                                                           ASSEMBLE
                                                                        DOWNLOAD
1 int squarer(int num) {
                                                                                       wasm-function[0]:
                                                (module
                                                 (type $type0 (func (param i32)
     return num * num;
                                                                                          sub rsp, 8
                                                   (result i32)))
                                                                                          mov edx, edi
                                                 (table 0 anyfunc)
                                                                                          mov ecx, edx
                                                  (memory 1)
                                                                                          mov eax, edx
                                                 (export "memory" memory)
                                                                                          imul ecx, eax
                                                 (export "_Z7squareri" $func0)
                                                                                          mov eax, ecx
                                                 (func $func0 (param $var0 i32)
                                                   (result i32)
                                                                                          add rsp, 8
                                                   get local $var0
                                                   get local $var0
                                                   i32.mul
                                           12
```

# Using WebAssembly Explorer and WebAssembly Studio

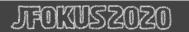

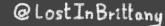

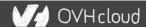

### Only additional tool: a web server

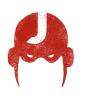

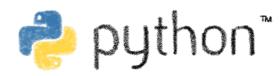

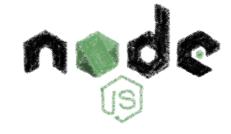

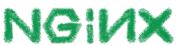

Because of the browser security model

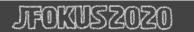

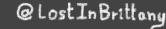

### Procedure: follow the steps

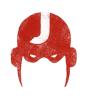

**OVHcloud** 

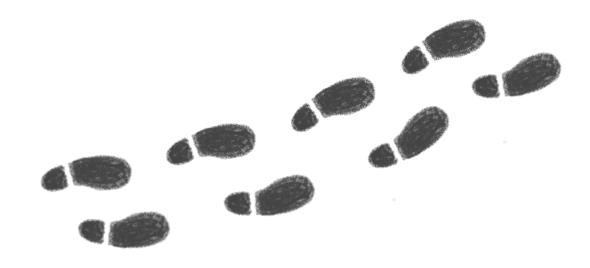

Step by step

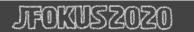

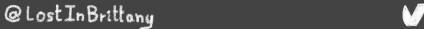

# But before coding, let's speak

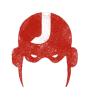

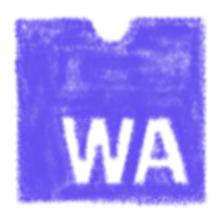

What's this WebAssembly thing?

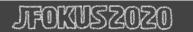

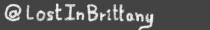

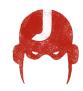

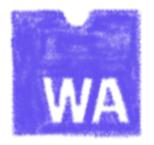

## Did we say WebAssembly?

WASM for the friends...

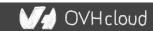

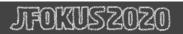

# WebAssembly, what's that?

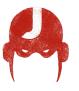

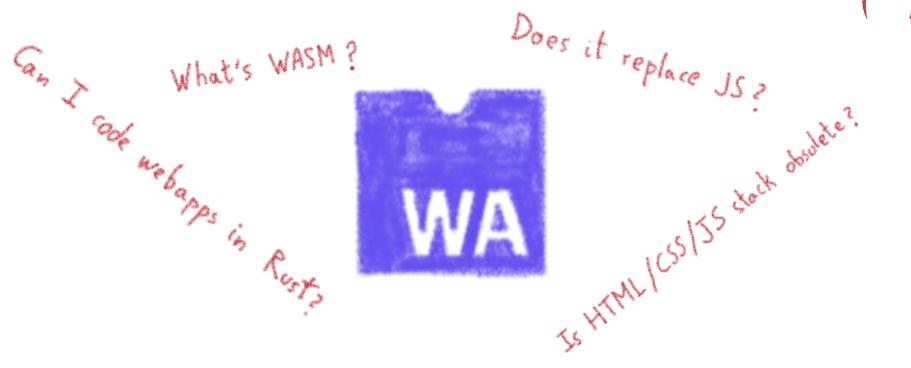

Let's try to answer those (and other) questions...

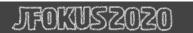

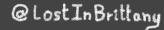

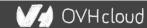

## A low-level binary format for the web

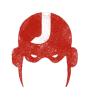

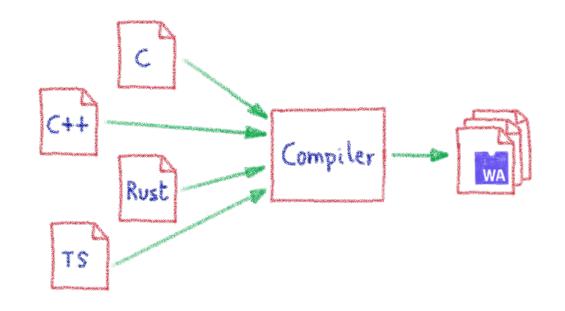

Not a programming language
A compilation target

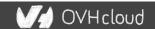

# That runs on a stack-based virtual machine

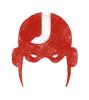

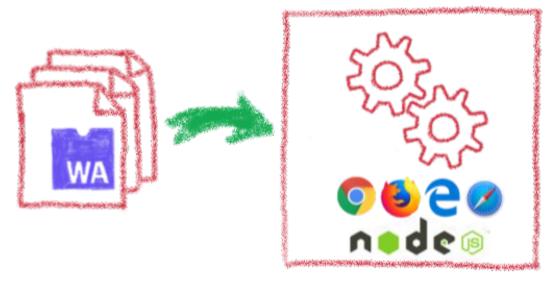

A portable binary format that runs on all modern browsers... but also on NodeJS!

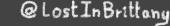

# With several key advantages

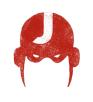

Fast & Efficient 9

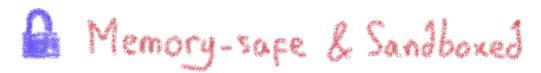

Open & Deboggable (3)

WWW Part of the Web Platform

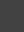

### But above all...

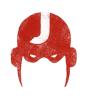

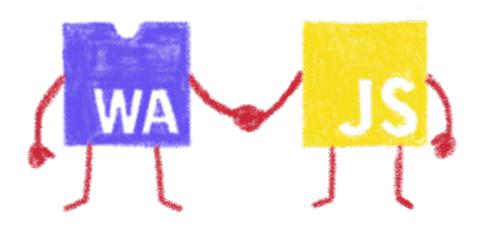

WebAssembly is not meant to replace JavaScript

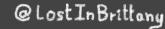

# Who is using WebAssembly today?

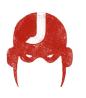

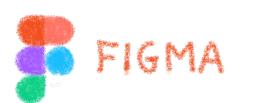

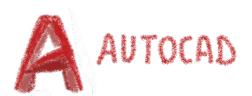

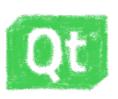

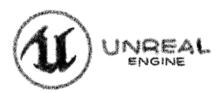

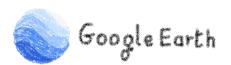

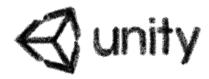

And many more others...

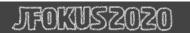

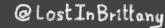

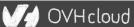

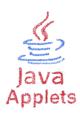

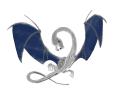

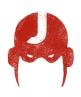

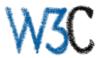

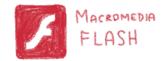

# A bit of history

Remembering the past to better understand the present

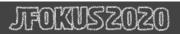

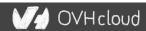

# Executing other languages in the browser

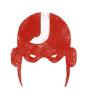

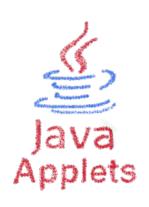

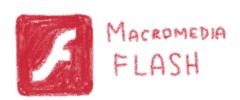

A long story, with many failures...

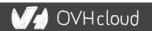

### 2012 - From C to JS: enter emscripten

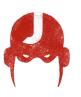

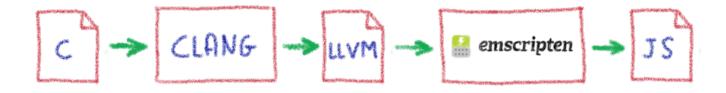

Passing by LLVM pivot

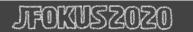

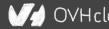

### Wait, dude! What's LLVM?

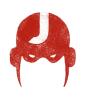

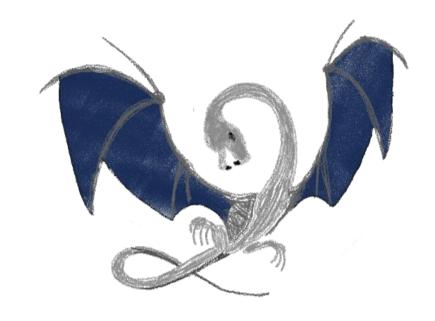

A set of compiler and toolchain technologies

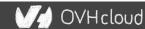

### 2013 - Generated JS is slow...

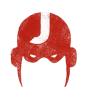

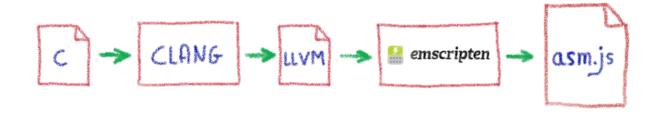

Let's use only a strict subset of JS: asm.js Only features adapted to AOT optimization

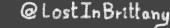

## WebAssembly project

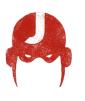

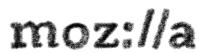

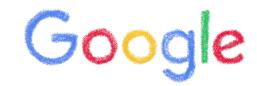

Joint effort

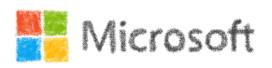

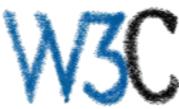

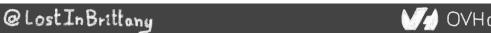

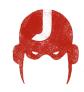

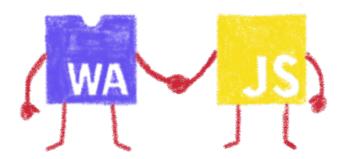

# Hello W(ASM)orld

My first WebAssembly program

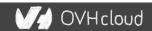

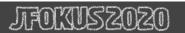

### Do you remember your 101 C course?

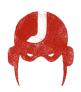

```
#include <stdio.h>

int main(int argc, char ** argv) {

printf("Hello, world!\n");
}
```

### A simple HelloWorld in C

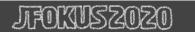

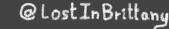

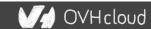

### We compile it with emscripten

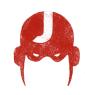

```
↑ horacio@DESKTOP-6KHP1S2: ~/qit/wasm/hello_world × ↑ horacio@DESKTOP-6KHP1S2: ~/qit/emsdk ×
oracio@DESKTOP-6KHP1S2:~/git/wasm/hello world$ emcc hello world.c -o hello world.html
cache:INFO: generating system asset: is vanilla.txt... (this will be cached in "/home/horacio/.emscripten cache/is vanil
la.txt" for subsequent builds)
cache:INFO: - ok
shared:INFO: (Emscripten: Running sanity checks)
cache:INFO: generating system library: libcompiler rt.bc... (this will be cached in "/home/horacio/.emscripten cache/asm
cache:INFO: - ok
cache:INFO: generating system library: libc-wasm.bc... (this will be cached in "/home/horacio/.emscripten cache/asmis/li
 c-wasm.bc" for subsequent builds)
cache:INFO: - ok
cache:INFO: generating system library: libdlmalloc.a... (this will be cached in "/home/horacio/.emscripten cache/asmjs/l
ibdlmalloc.a" for subsequent builds)
cache:INFO: - ok
cache:INFO: generating system library: libpthreads stub.bc... (this will be cached in "/home/horacio/.emscripten cache/a
cache:INFO: - ok
horacio@DESKTOP-6KHP1S2:~/git/wasm/hello world$ ls
hello_world.c hello_world.html hello_world.js hello world.wasm
 oracio@DESKTOP-6KHP1S2:~/git/wasm/hello_world$
```

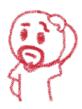

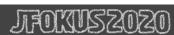

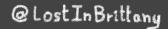

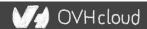

## We get a .wasm file...

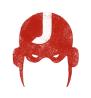

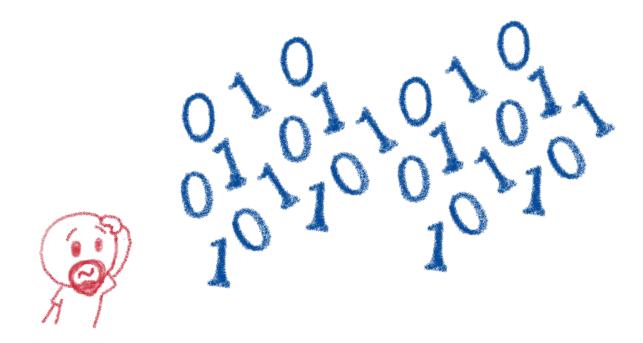

Binary file, in the binary WASM format

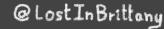

### We also get a . js file...

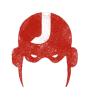

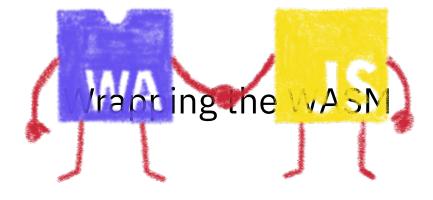

### And a .html file

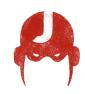

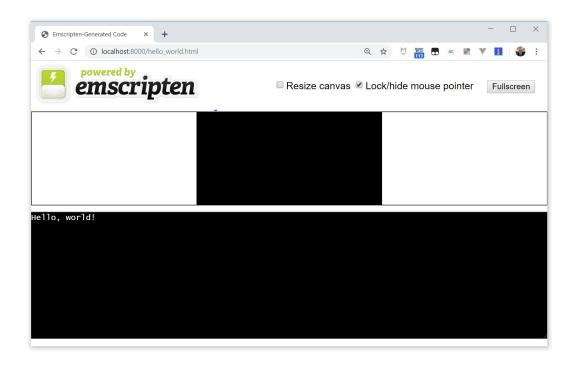

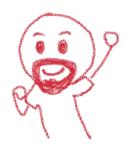

To quickly execute in the browser our WASM

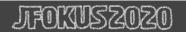

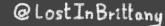

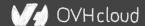

### And in a more Real World<sup>TM</sup> case?

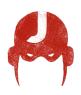

#### A simple process:

- Write or use existing code
  - o In C, C++, Rust, Go, AssemblyScript...
- Compile
  - o Get a binary .wasm file
- Include
  - The .wasm file into a project
- Instantiate
  - Async JavaScript compiling and instantiating the .wasm binary

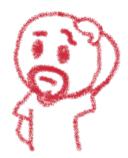

### I don't want to install a compiler now...

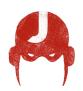

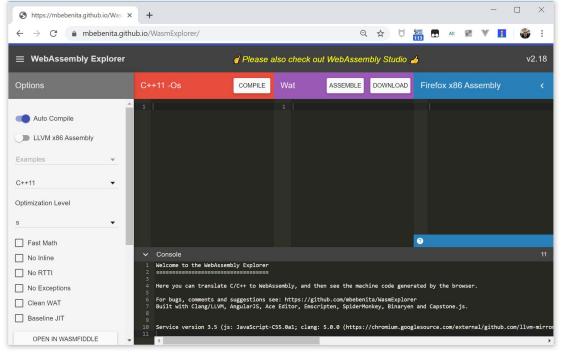

Let's use WASM Explorer

https://mbebenita.github.io/WasmExplorer/

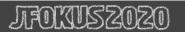

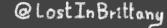

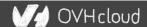

### Let's begin with the a simple function

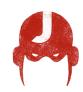

```
C++11 -Os
                                            Wat
                                                                                        Firefox x86 Assembly
                               COMPILE
                                                            ASSEMBLE
                                                                         DOWNLOAD
1 int squarer(int num) {
                                                (module
                                                                                           wasm-function[0]:
                                                   (type $type0 (func (param i32)
     return num * num;
                                                                                             sub rsp, 8
                                                     (result i32)))
                                                                                             mov edx, edi
                                                   (table 0 anyfunc)
                                                                                             mov ecx, edx
                                                   (memory 1)
                                                                                             mov eax, edx
                                                   (export "memory" memory)
                                                                                             imul ecx, eax
                                                   (export " Z7squareri" $func0)
                                                                                             mov eax, ecx
                                                   (func $func0 (param $var0 i32)
                                                    (result i32)
                                                                                             add rsp. 8
                                                    get local $var0
                                                    get local $var0
                                                    i32.mul
```

WAT: WebAssembly Text Format

Human readable version of the .wasm binary

## Download the binary .wasm file

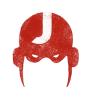

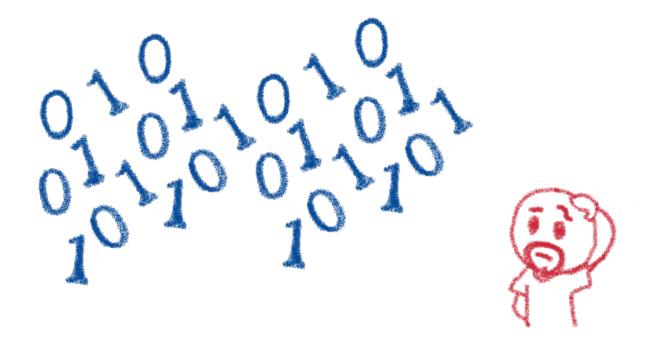

Now we need to call it from JS...

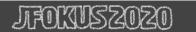

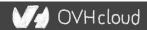

### **Instantiating the WASM**

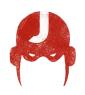

- 1. Get the .wasm binary file into an array buffer
- 2. Compile the bytes into a WebAssembly module
- 3. Instantiate the WebAssembly module

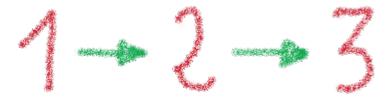

### **Instantiating the WASM**

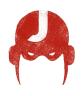

```
wasm > squarer > JS squarer.js > ...
      var importObject = {
           imports: {
             imported func: function(arg) {
               console.log(arg);
        };
 11
      async function loadWebAssembly() {
 12
           let response = await fetch('squarer.wasm');
           let arrayBuffer = await response.arrayBuffer();
 13
 14
           let wasmModule = await WebAssembly.instantiate(arrayBuffer, importObject);
           squarer = await wasmModule.instance.exports. Z7squareri;
 15
           console.log('Finished compiling! Ready when you are...');
 17
 18
      loadWebAssembly();
 19
```

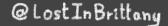

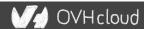

# Loading the squarer function

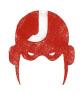

```
wasm > squarer > ↔ squarer.html > ...
      <!DOCTYPE html>
      <head>
          <meta charset="utf-8" />
          <meta http-equiv="X-UA-Compatible" content="IE=edge">
          <title>WASM Squarer Function</title>
          <meta name="viewport" content="width=device-width, initial-scale=1">
          <h1>WASM Squarer Function</h1>
          <script src="squarer.js"></script>
          Use the browser console to calculate squares
      </body>
 19
```

We instantiate the WASM by loading the wrapping JS

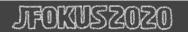

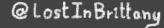

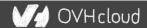

# **Using it!**

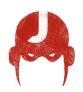

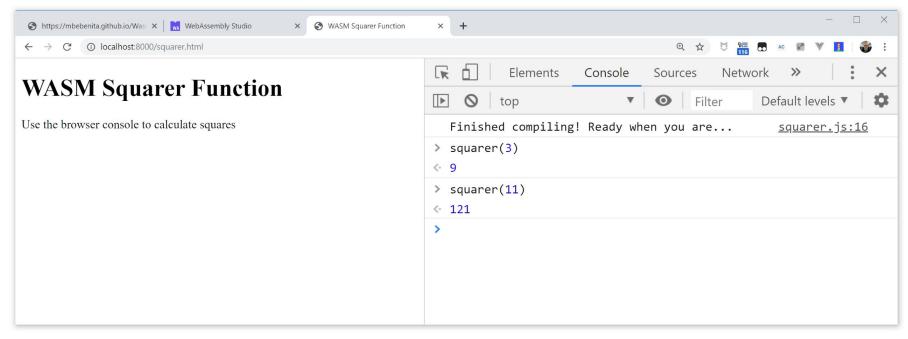

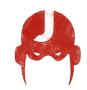

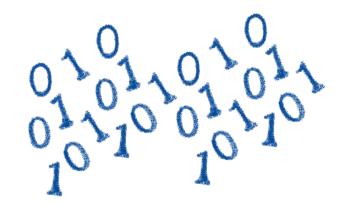

#### You sold us a codelab!

Stop speaking and let us code

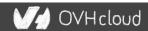

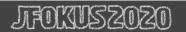

# You can do steps 01 and 02 now

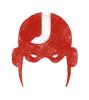

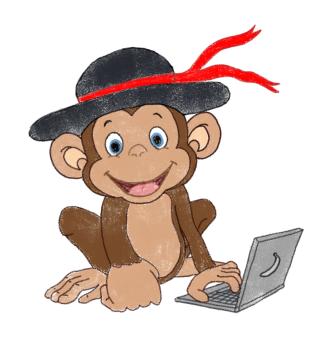

Let's code, mates!

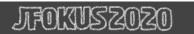

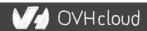

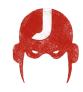

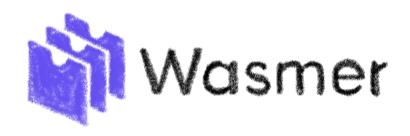

#### WASM outside the browser

Not only for web developers

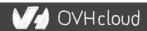

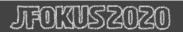

# Run any code on any client... almost

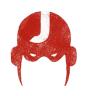

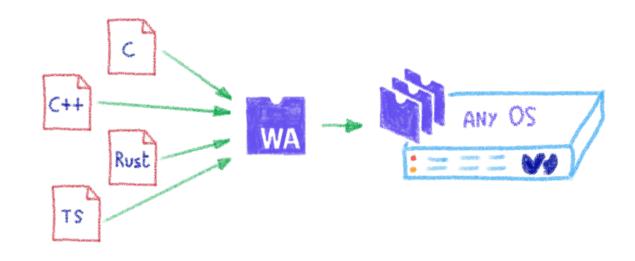

Languages compiling to WASM

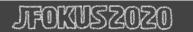

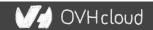

#### **Includes WAPM**

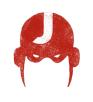

ur aprinsial options

oh, like npm for WASM!

The WebAssembly Package Manager

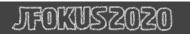

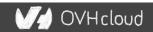

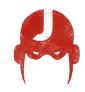

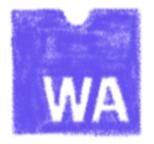

#### Some use cases

What can I do with it?

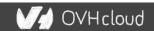

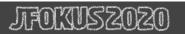

# Tapping into other languages ecosystems

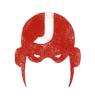

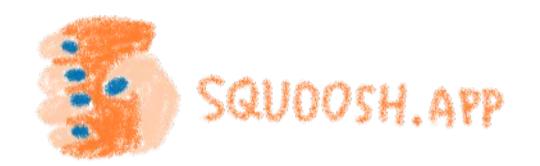

Don't rewrite libs anymore

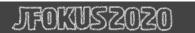

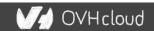

# Replacing problematic JS bits

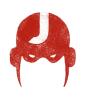

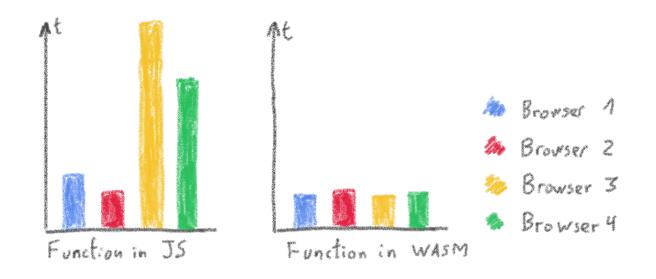

Predictable performance

Same peak performance, but less variation

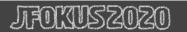

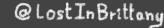

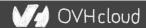

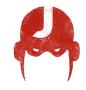

# Communicating between JS and WASM

Shared memory, functions...

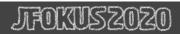

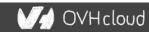

# Native WASM types are limited

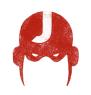

#### WASM currently has four available types:

- **i32**: 32-bit integer
- **i64**: 64-bit integer
- **f32**: 32-bit float
- **f64**: 64-bit float

Types from languages compiled to WASM are mapped to these types

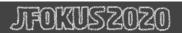

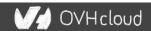

#### How can we share data?

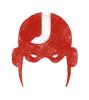

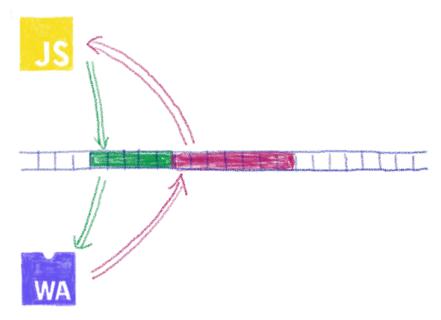

Using the same data in WASM and JS? Shared linear memory between them!

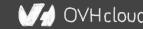

# You can do steps 03 and 04 now

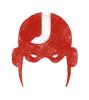

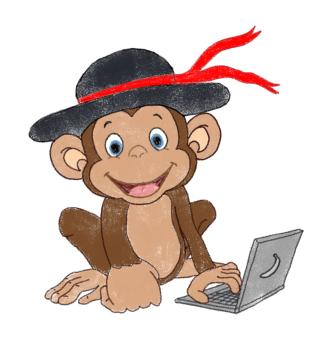

Let's code, mates!

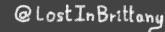

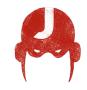

# **AssemblyScript**

Writing WASM without learning a new language

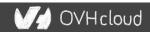

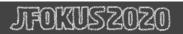

# TypeScript subset compiled to WASM

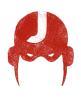

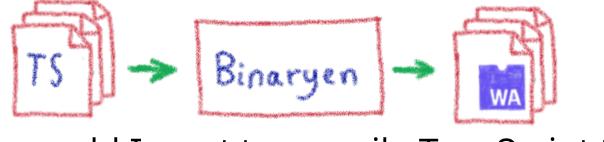

Why would I want to compile TypeScript to WASM?

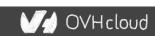

# **Ahead of Time compiled TypeScript**

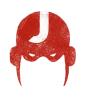

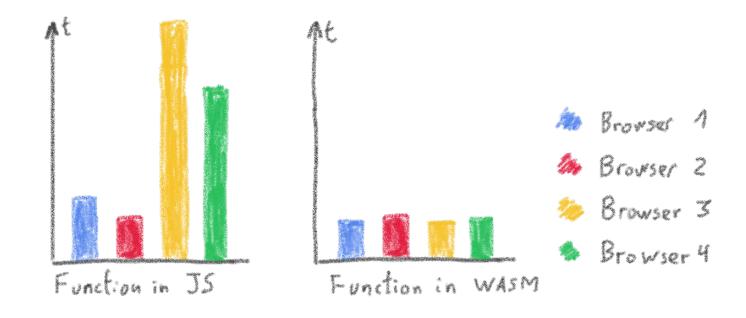

More predictable performance

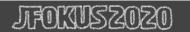

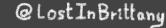

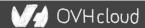

# Avoiding the dynamicness of JavaScript

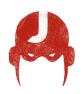

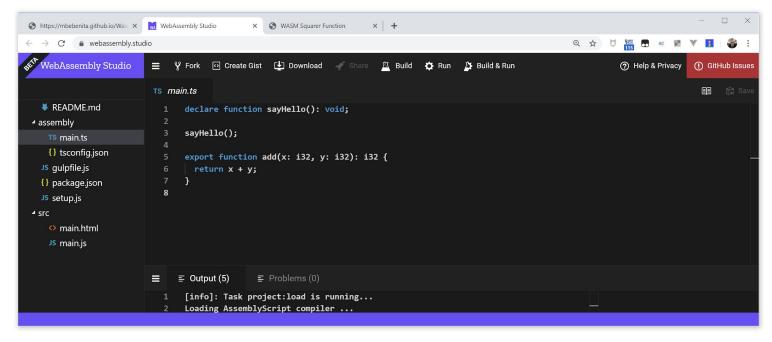

More specific integer and floating point types

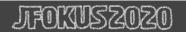

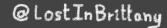

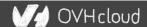

# Objects cannot flow in and out of WASM

yet

```
- □ ×
https://mbebenita.github.io/Was X WebAssembly Studio
                                                 X S WASM Squarer Function
                                                                            × +
           webassembly.studio
   WebAssembly Studio
                          ≡ ¥ Fork ○ Create Gist ▶ Download ✓ Share
                                                                              Ä Build ♣ Run À Build & Run
                                                                                                                                  (?) Help & Privacy
                                                                                                                                                   (1) GitHub Issue:
                           JS main.is
                                                                                                                                                     ■ 🛱 Sav
  README.md
                                  WebAssembly.instantiateStreaming(fetch("../out/main.wasm"), {

■ assembly
                                      sayHello() {
    TS main.ts
                                         console.log("Hello from WebAssembly!");
    {} tsconfia.ison
  JS gulpfile.js
                                    },
                                    env: {
  {} package.json
                                      abort( msg, file, line, column) {
  JS setup.js
                                         console.error("abort called at main.ts:" + line + ":" + column);
main.html
                                    },
                                  }).then(result => {
    JS main.is
                                    const exports = result.instance.exports;

✓ out

                                    document.getElementById("container").textContent = "Result: " + exports.add(19, 23);
    main.wasm
                                  }).catch(console.error);
    {} main.wasm.map 1

    ≡ Output (15)

    □ Problems (0)

                            16
                                                                                                                               Result: 42
```

Using a loader to write/read them to/from memory

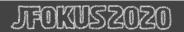

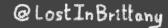

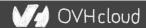

#### No direct access to DOM

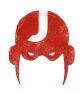

```
- □ ×
https://mbebenita.github.io/Was X WebAssembly Studio
                                                 X S WASM Squarer Function
          webassembly.studio
   WebAssembly Studio
                          ≡ ÿ Fork ⊙ Create Gist ⊎ Download √ Share
                                                                              Ä Build ♣ Run À Build & Run
                                                                                                                                   (?) Help & Privacy
                                                                                                                                                    (1) GitHub Issue:
                           JS main.js
                                                                                                                                                     ■ 🛱 Sav
   ■ README.md
                                  WebAssembly.instantiateStreaming(fetch("../out/main.wasm"), {

■ assembly
                                       sayHello() {
    TS main.ts
                                         console.log("Hello from WebAssembly!");
    {} tsconfig.json
  JS gulpfile.js
                                    },
                                    env: {
  {} package.json
                                       abort( msg, file, line, column) {
  JS setup.js
                                         console.error("abort called at main.ts:" + line + ":" + column);
main.html
                                    },
                                  }).then(result => {
    JS main.is
                                    const exports = result.instance.exports;

✓ out

                                    document.getElementById("container").textContent = "Result: " + exports.add(19, 23);
    main.wasm
                                  }).catch(console.error);
    {} main.wasm.map 1

    ≡ Output (15)

    □ Problems (0)

                            16
                                                                                                                               Result: 42
```

Glue code using exports/imports to/from JavaScript

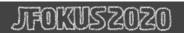

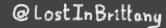

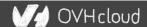

# You can do step 05 now

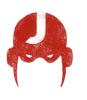

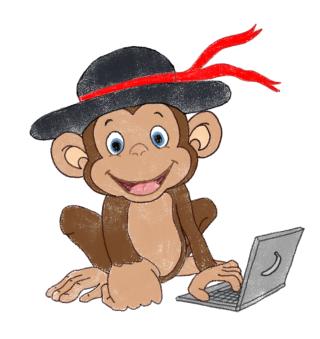

Let's code, mates!

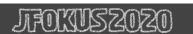

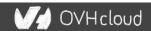

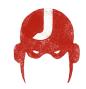

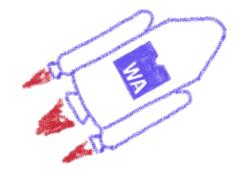

#### **Future**

To the infinity and beyond!

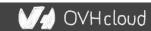

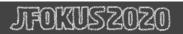

# WebAssembly Threads

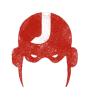

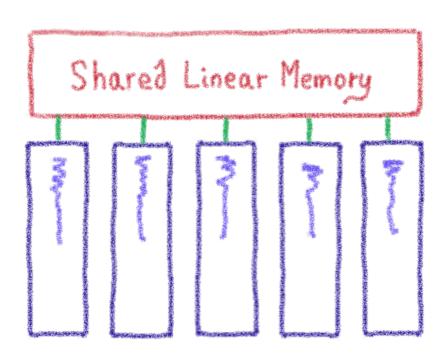

Threads on Web Workers with shared linear memory

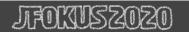

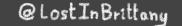

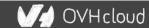

# SIMD

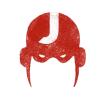

$$A1 + B1 = C1$$

$$A2 + B2 = C2$$

$$A3 + B3 = C3$$

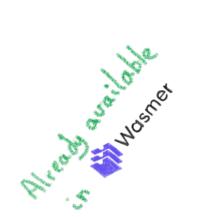

Single Instruction, Multiple Data

# Garbage collector

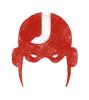

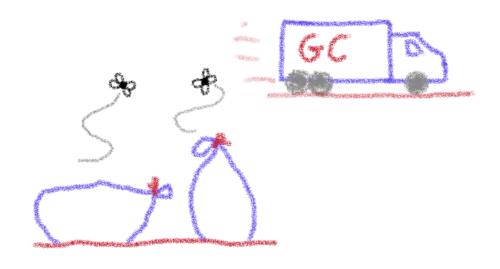

And exception handling

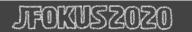

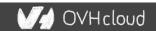

#### WASI

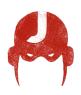

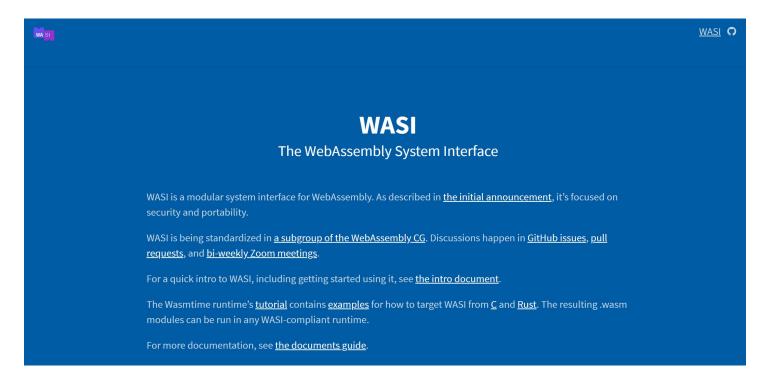

#### WebAssembly System Interface

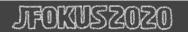

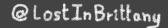

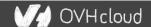

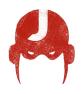

# WebAssembly Web Components

How to hide the complexity and remove friction

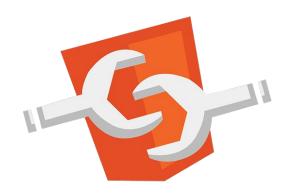

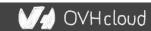

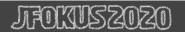

#### The 3 minutes context

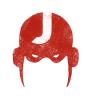

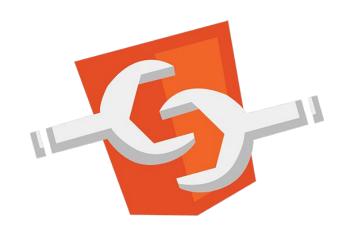

What the heck are web component?

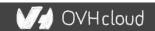

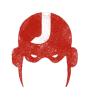

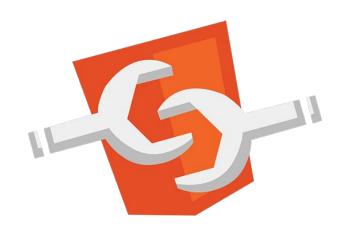

Web standard W3C

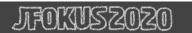

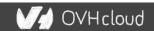

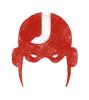

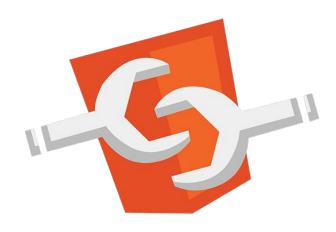

Available in all modern browsers: Firefox, Safari, Chrome

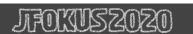

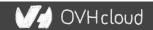

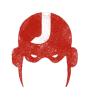

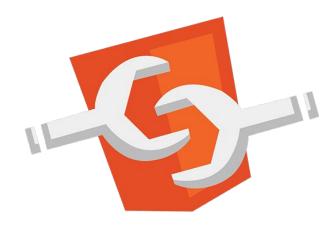

Create your own HTML tags Encapsulating look and behavior

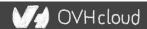

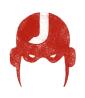

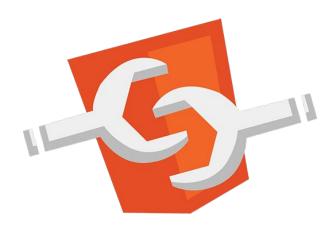

Fully interoperable
With other web components, with any framework

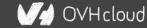

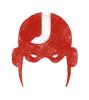

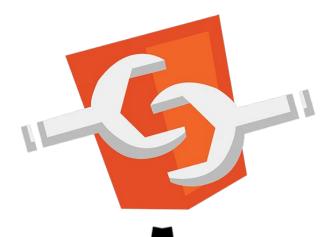

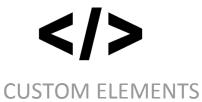

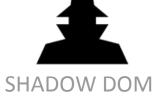

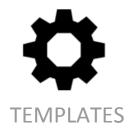

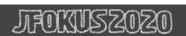

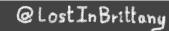

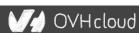

#### **Custom Element**

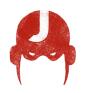

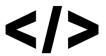

To define your own HTML tag

```
<body>
  <script>
   window.customElements.define('my-element',
        class extends HTMLElement {...});
  </script>
  <my-element></my-element>
</body>
```

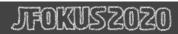

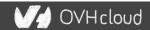

#### **Shadow DOM**

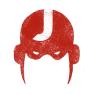

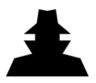

To encapsulate subtree and style in an element

Hello, world!

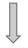

こんにちは、影の世界!

```
<button>Hello, world!</button>
<script>
var host = document.querySelector('button');
const shadowRoot = host.attachShadow({mode:'open'});
shadowRoot.textContent = 'こんにちは、影の世界!';
</script>
```

#### **Template**

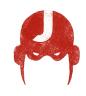

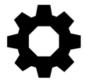

#### To have clonable document template

```
<template id="mytemplate">
  <img src="" alt="great image">
  <div class="comment"></div>
</template>
var t = document.querySelector('#mytemplate');
// Populate the src at runtime.
t.content.querySelector('img').src = 'logo.png';
var clone = document.importNode(t.content, true);
document.body.appendChild(clone);
```

# But in fact, it's just an element...

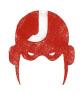

- Attributes
- Properties
- Methods
- Events

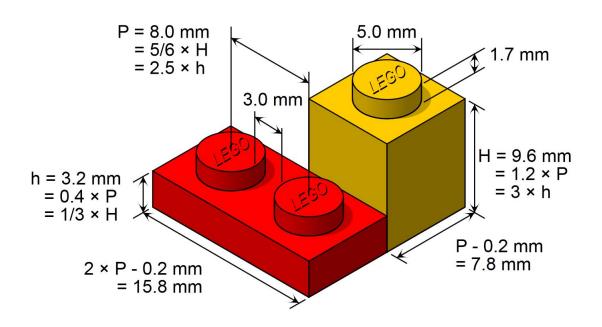

# You can do step 06 and 07 now

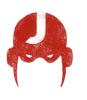

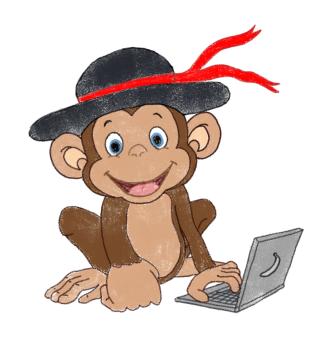

Let's code, mates!

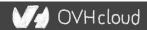